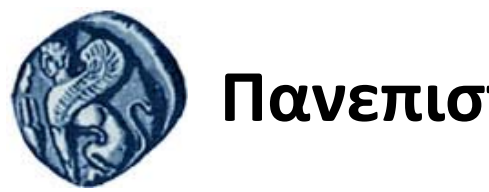

# **Πανεπιστήμιο Αιγαίου**

# **Εισαγωγή στον Προγραμματισμό Η/Υ**

**Εργασία 3**

Βαΐτης Μιχαήλ

Τμήμα Γεωγραφίας

## **Άδειες Χρήσης**

- Το παρόν εκπαιδευτικό υλικό υπόκειται σε άδειες χρήσης Creative Commons.
- Για εκπαιδευτικό υλικό, όπως εικόνες, που υπόκειται σε άλλου τύπου άδειας χρήσης, η άδεια χρήσης αναφέρεται ρητώς.

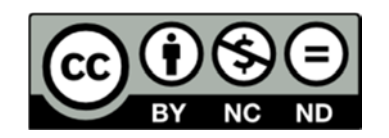

### **Χρηματοδότηση**

- Το παρόν εκπαιδευτικό υλικό έχει αναπτυχθεί στα πλαίσια του εκπαιδευτικού έργου του διδάσκοντα.
- Το έργο «**Ανοικτά Ακαδημαϊκά Μαθήματα στο Πανεπιστήμιο Αιγαίου**» έχει χρηματοδοτήσει μόνο τη αναδιαμόρφωση του εκπαιδευτικού υλικού.
- Το έργο υλοποιείται στο πλαίσιο του Επιχειρησιακού Προγράμματος «Εκπαίδευση και Δια Βίου Μάθηση» και συγχρηματοδοτείται από την Ευρωπαϊκή Ένωση (Ευρωπαϊκό Κοινωνικό Ταμείο) και από εθνικούς πόρους.

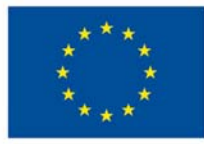

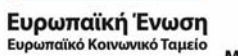

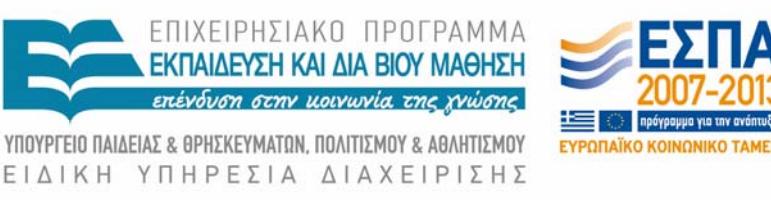

Με τη συγχρηματοδότηση της Ελλάδας και της Ευρωπαϊκής Ένωσης

#### **Χωρικά δεδομένα στην R**

Ως μέλος μιας επιστημονικής επιτροπής σχετικά με τον έλεγχο της ραδιενέργειας στην Ελλάδα, σας ανατέθηκε ο δειγματοληπτικός έλεγχος 140 τυχαίων σημείων στον νομό Λέσβου ώστε να μετρηθούν τα επίπεδα ραδιενέργειας στο έδαφος.

#### **Ερωτήματα**

- 1. Κάντε έναν χάρτη με όλους τους νομούς της Ελλάδας σε χρώμα κίτρινο και αποθηκεύστε τον με όνομα "nomoi.jpg"
- 2. Κάντε έναν χάρτη με τον νομό Λέσβου σε χρώμα κόκκινο και αποθηκεύστε τον με όνομα "lesvos.jpg"
- 3. Αποθηκεύστε μόνο τα πολύγωνα του νομού Λέσβου σε Shapefile με όνομα "Lesvos.shp"
- 4. Δημιουργήστε 140 τυχαία σημεία στον νομό Λέσβου
- 5. Κάντε ένα χάρτη με τα 140 τυχαία σημεία και την ακτογραμμή του νομού Λέσβου και αποθηκεύστε τον με όνομα "points.jpg"

#### **Διευκρινήσεις για τα ερωτήματα**

- Τα δεδομένα για την άσκηση υπάρχουν στο φάκελο του μαθήματος και στο e-class.
- Ερώτημα 1: Για να διαβάσετε ένα *shapefile* υπάρχει η μέθοδος *readShapeSpatial* μέσα στην βιβλιοθήκη "*maptools*".
- Ερώτημα 2: Ένα παράδειγμα επιλογής νομού από ένα μεγάλο *Shapefile* είναι το ακόλουθο: *Evros = nomoi[ nomoi@data\$NAME\_ENG == "N. Evrou" ,].*
- Ερώτημα 3: Για την αποθήκευση ενός *Shapefile* μπορείτε να χρησιμοποιήσετε τη μέθοδο *writeSpatialShape* μέσα από την βιβλιοθήκη "*maptools*".
- Ερώτημα 4: Για τη δημιουργία 3 τυχαίων σημείων μέσα σε ένα πολύγωνο μπορεί να χρησιμοποιηθεί η εντολή: *spsample(polygono, 3, type='random')*  από τη βιβλιοθήκη "*sp*".
- Ερώτημα 5: Για να εμφανίσουμε σημεία πάνω από πολύγωνα, εμφανίζουμε πρώτα τα πολύγωνα με την εντολή *plot*, και στη συνέχεια εκτελούμε πάλι *plot* για τα σημεία, προσθέτοντας το όρισμα "*add=TRUE*"
- Γενικά: Για να δείτε τα ορίσματα που χρειάζεται κάθε μέθοδος για να εκτελεστεί, μπορείτε να συμβουλεύεστε τη «βοήθεια» εκτελώντας στην κονσόλα το ακόλουθο: *?bibliothiki::entoli.*

#### **Παράδοση**

Τα παραδοτέα της εργασίας είναι:

- 1. Χάρτες (.jpg)
- 2. Shapefile (μαζί με τα συμπληρωματικά αρχεία: dbf, shx)
- 3. Τις εντολές στη γλώσσα R